# **ELECTRO-OPTICS**

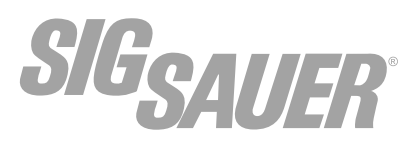

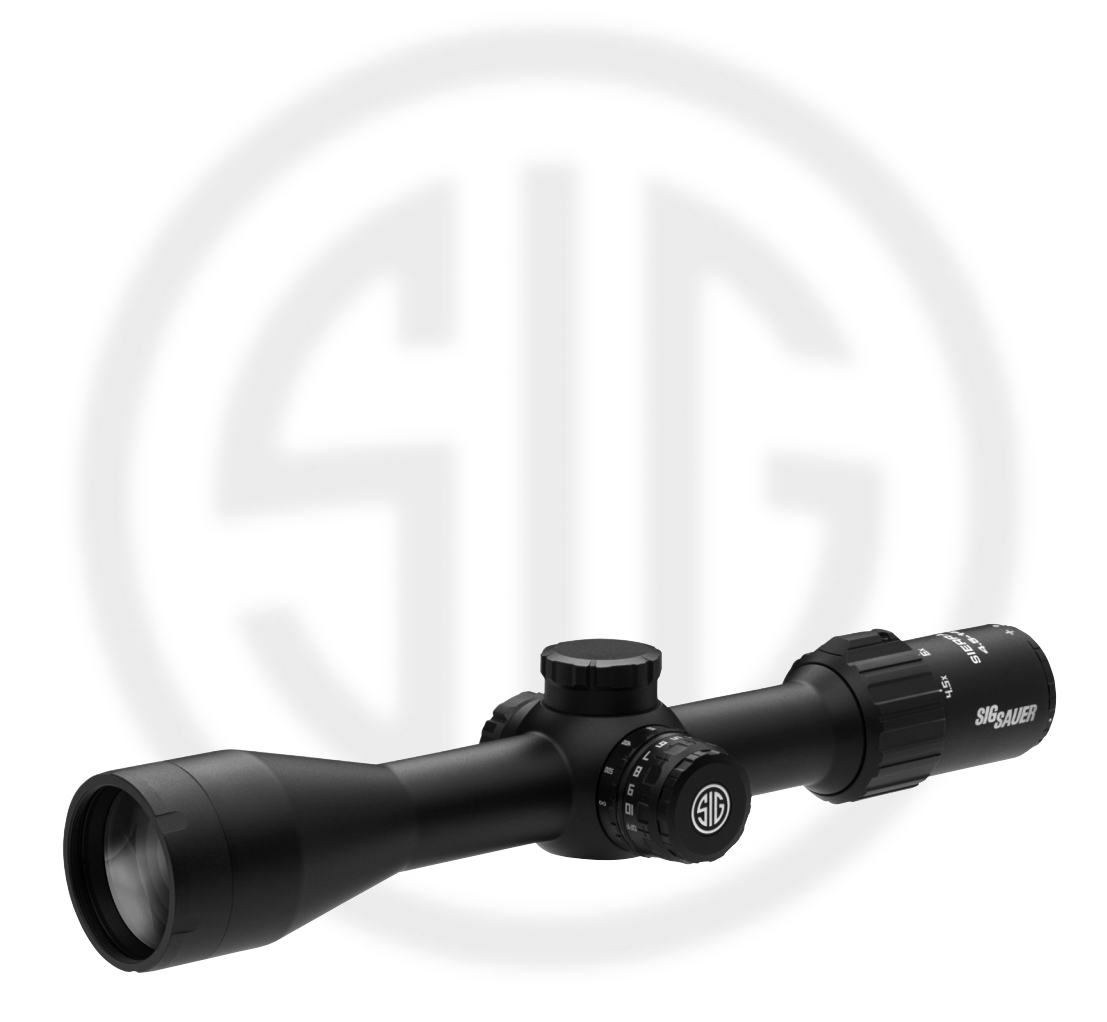

# **SIERRA3BDX® ZIELFERNROHR MIT BALLISTIC DATA XCHANGE™**

**BEDIENUNGSANLEITUNG DEUTSCH**

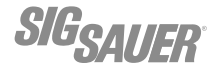

# **INHALTSVERZEICHNIS**

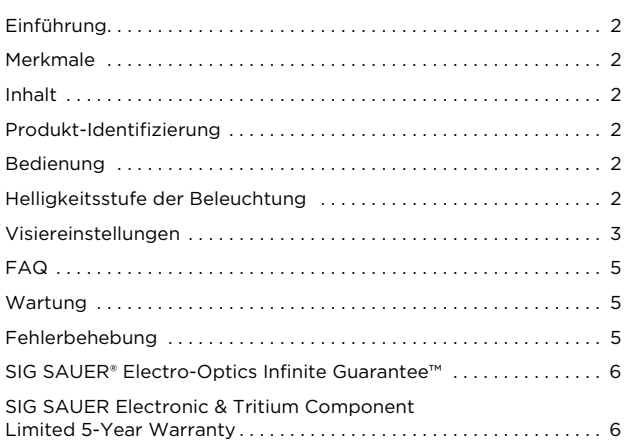

Diese Bedienungsanleitung ist in den folgenden Sprachen erhältlich: Französisch, Spanisch, Deutsch, Italienisch, Portugiesisch, Russisch, Afrikaans, Schwedisch und Norwegisch. Besuchen Sie sigsauer.com für Downloads von Bedienungsanleitungen.

# **EINFÜHRUNG**

SIG SAUER stellt allerhöchste Ansprüche an ihre Produkte. Das Zielfernrohr der SIERRA3BDX®-Serie bildet dabei keine Ausnahme. Das Zielfernrohr SIERRA3BDX bietet maximale Lichtübertragung und ein klares scharfes Bild und ist so konstruiert, dass es den Anforderungen moderner Schützen und Jäger gerecht wird.

# **SIERRA3BDX MERKMALE**

- › BDX™ Ballistic Data Xchange. Ein Entfernungsmesserund Zielfernrohrsystem, das ballistische Bedingungen, Umgebungsbedingungen und Bluetooth® zur Beleuchtung des exakten Haltepunkts verwendet
- › MOTACTM (Motion Activated Illumination)
- › Digital Focal Plane™, eine Kombination aus Stadien zweiter Brennweitenebene mit einem OLED-beleuchteten ballistischen Haltepunkt, der automatisch mit Zoom skaliert, um sich in jeder Vergrößerung mit dem Ziel zu schneiden.
- › SPECTRACOATTM Ultrabreitband-Antireflex-
- Linsenbeschichtungen
- › KinETHICTM Anzeige der Übertragung kinetischer Energie. KinETHIC zeigt an, wenn die auf das Ziel übertragene Energie unter einen Schwellenwert fällt, der vom Jäger auf der SIG BDX App eingestellt werden kann.
- › LEVELPLEXTM Digitales Anti-Cant-System
- › Bedingt wasserdicht (gemäß Schutzart IPX-7 für ein vollständiges Eintauchen bis zu 1 Meter) und beschlagfrei.
- › Der SIERRA3BDX ist durch SIG SAUERs INFINITE Guarantee™ (unbegrenzte Gewährleistung) und Electronics Limited Warranty (begrenzte Garantie für elektronische Bauteile) abgedeckt, siehe Website für weitere Informationen.

# **INHALT:**

- › Zielfernrohr
- › Zwei (2) CR2032-Batterien
- › Schnellstartanleitung

# **PRODUKT-IDENTIFIZIERUNG**

- **A** Objektivlinse
- **B** Hauptrohr
- **C** Batteriefachabdeckung
- **D** Wählring für Beleuchtungsstärke/Ring für Parallaxeverstellung (bei ausgewählten Modellen)
- **E** Höhenverstellrad
- **F** Seitenverstellrad
- **G** Vergrößerungseinstellring
- **H** LED-Anzeige Bluetooth®-Kommunikation
- **I** Ring für Dioptereinstellung
- **J** Okularlinse

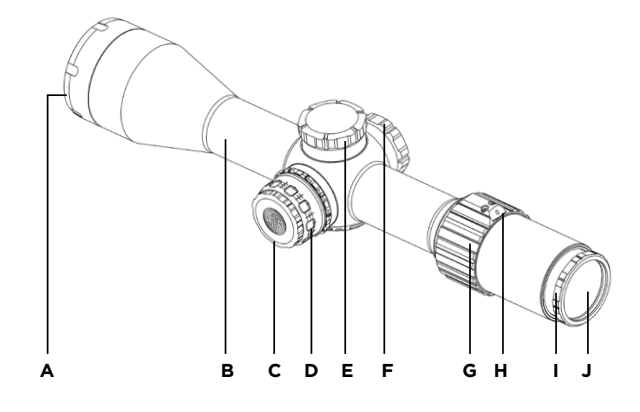

# **A** WARNUNG

Stellen Sie vor dem Einsatz des SIERRA3BDX Zielfernrohrs stets sicher, dass die Schusswaffe ungeladen und gesichert ist.

# **BEDIENUNG**

#### **Einlegen der Batterie**

SIERRA3BDX Zielfernrohre benötigen zwei (2) CR2032-Batterien. Zum Einlegen der Batterie lösen Sie die Batteriefachabdeckung auf der linken Seite des Turms am Zielfernrohr. Setzen Sie die beiden Batterien so in das Batteriefach ein, dass der Pluspol nach innen zeigt. Bringen Sie die Batteriefachabdeckung wieder an und ziehen Sie sie fest. Achten Sie darauf, dass die Abdeckung handfest angezogen ist.

# **HELLIGKEITSSTUFE DER BELEUCHTUNG**

- › Wählen Sie die Helligkeitsstufe der Beleuchtung, die den Bedingungen am besten entspricht.
- › Eine höhere Beleuchtungsstärke, angezeigt durch größere Zahlen, eignet sich besser für hellere Umgebungen.
- › Eine niedrigere Beleuchtungsstärke, angezeigt durch kleinere Zahlen, eignet sich besser bei schwachem Licht.

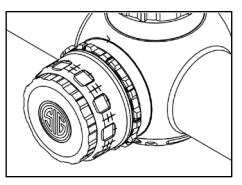

# **MONTAGE DES ZIELFERNROHRS**

Wählen Sie die Ringe und Basen, die dem Verschluss Ihrer Schusswaffe entsprechen sowie den Durchmesser des Hauptrohrs Ihres Zielfernrohrs. Montieren Sie Ihr Zielfernrohr mit der niedrigstmöglichen Ringhöhe, damit die Wangenauflage

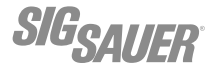

komfortabel ist. Vergewissern Sie sich, dass keines der beweglichen Teile Ihrer Schusswaffe beeinträchtigt wird.

# **Einstellung des richtigen Augenabstands**

Lösen Sie die Ringe des Zielfernrohrs leicht und versetzen Sie es soweit nach vorne, wie es gerade noch montierbar ist. Wählen Sie bei Zielfernrohren mit verstellbarer Vergrößerung die stärkste Vergrößerung. Befestigen Sie das Zielfernrohr in einer komfortablen und wiederholbaren natürlichen Stellung. Schieben Sie das Zielfernrohrs soweit rückwärts, bis das Sehfeld in Ihrem Zielfernrohr maximal groß ist.

# **Nivellierung des Zielfernrohrs**

LevelPlex kann als Montagehilfe verwendet werden. Stellen Sie sicher, dass Ihre Waffe waagerecht ausgerichtet ist und aktivieren Sie LevelPlex. Wenn die Anzeigen zeigen, dass das Zielfernrohr waagrecht ist, ziehen Sie Ihre Ringe mit dem entsprechenden Drehmoment an.

# **VISIEREINSTELLUNGEN**

#### **Dioptrien-Fokussierung des Absehens**

Richten Sie das Zielfernrohr auf ein helles Objekt, um den Kontrast des Absehens maximal zu erhöhen. Drehen Sie die Dioptrieneinstellung, bis das Absehen im Fokus ist.

#### **Einstellung der Vergrößerung**

Bei SIERRA3BDX Zielfernrohren lässt sich die Vergrößerung verstellen. Für eine stärkere Vergrößerung drehen Sie den Vergrößerungseinstellring im Uhrzeigersinn. Drehen Sie den Vergrößerungseinstellring, bis das Bild in der gewünschten Entfernung vergrößert ist.

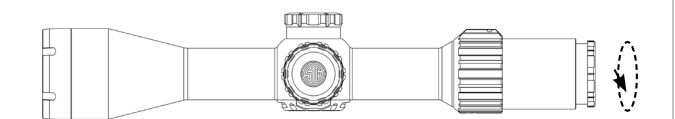

#### **Ziellinienprüfung**

Entfernen Sie bei fest aufliegendem Gewehr den Verschlussbolzen (bei Repetiergewehren entfernen Sie das Gehäuseoberteil des Gewehrs vom Gehäuseunterteil und entnehmen Sie den Verschlussträger). Sehen Sie von hinten durch den Lauf des Gewehrs und zielen Sie so, dass Ihr Ziel zentriert ist. Verwenden Sie, ohne die Position des Laufs zu verändern, die Seiten- und Höheneinstellungen des Absehens Ihres Zielfernrohrs so, dass es sich ebenfalls im Zentrum des Ziels befindet.

# **Parallaxeverstellung\***

Wenn Sie Ihr Zielfernrohr für entfernte Ziele verwenden, kann sich die Parallaxe bemerkbar machen. Dies kann daran erkennbar sein, dass sich Ihr Absehen scheinbar getrennt von Ihrem Ziel bewegt, wenn Sie Ihren Kopf/Ihr Auge von einer Seite zur anderen bewegen. Zur Verstellung der Parallaxe drehen Sie das entsprechende Verstellrad im Uhrzeigersinn für höhere Entfernungen. Drehen Sie das Verstellrad so lange, bis die Parallaxe korrigiert ist.

\*Bei einigen Modellen ist die Einstellung auf der linken Seite des Verstellturms.

# **Korrekturen des Treffpunkts (Point of Impact, POI)**

**Es wird empfohlen, ist aber nicht erforderlich, einen Nullpunkt von 100 Yard/Meter zu verwenden. In der Regel führt dies dazu, dass die meisten Ihrer Treffpunkte unterhalb des Horizontalbalkens auf Ihrem Absehen liegen. Dadurch wird sichergestellt, dass das BDX-System Ihnen den genauesten Haltepunkt bietet.**

POI-Korrekturen sollten mithilfe des Zentrums einer Dreierserie vorgenommen werden. Wenn Sie keine konsistente Dreierserie erzielen, müssen Sie Ihr Gewehr einer näheren Untersuchung unterziehen.

Befindet sich Ihr POI links vom Zielpunkt (Point of Aim, POA), müssen Sie die Seiteneinstellung nach rechts verstellen. Auf Ihrem Zielfernrohr ist markiert, welchem Wert jeder Klick entspricht. Um den POI nach rechts zu verschieben, drehen Sie den Turm für die Seiteneinstellung gegen den Uhrzeigersinn. Um den POI nach links zu verschieben, drehen Sie den Turm für die Seiteneinstellung im Uhrzeigersinn.

Befindet sich Ihr POI unter Ihrem Zielpunkt (POA, Point of Aim), verstellen Sie den Turm für die Höheneinstellung nach oben. Auf Ihrem Zielfernrohr ist markiert, welchem Wert jeder Klick entspricht. Um den POI nach oben zu verschieben, drehen Sie den Turm für die Höheneinstellung gegen den Uhrzeigersinn. Um den POI nach unten zu verschieben, drehen Sie den Turm für die Höheneinstellung im Uhrzeigersinn.

Mit diesen Verstellungen soll Ihr Treffpunkt auf den Zielpunkt angeglichen werden. Hierfür müssen Sie die Seiten- oder Höheneinstellungen justieren.

# **Nullen – SIERRA3BDX3**

Um das Nullen sowohl am Seiten- als auch am Höhenverstellrad Ihres SIERRA3BDX-Zielfernrohrs vorzunehmen, lösen Sie die 2-mm-Sechskantschraube auf der Oberseite des Verstellrads, richten das Verstellrad auf Null aus und ziehen es wieder handfest an. Achten Sie darauf, dass Sie während dieses Vorgangs die Einstellungen nicht verdrehen. Bringen Sie die Abdeckung des Verstellrads wieder an.

# **DIGITAL BALLISTICS XCHANGE – DIE KOSTENLOSE BDX APP HERUNTERLADEN UND KONFIGURIEREN**

In diesem Abschnitt laden Sie die BDX App herunter, koppeln die App mit Ihrem SIERRA und erstellen ein benutzerdefiniertes Geschossprofil.

#### **1. Bluetooth einschalten**

Überprüfen Sie unter Einstellungen auf Ihrem Android- oder iOS-Gerät, ob Bluetooth aktiviert ist. Wenn Bluetooth ausgeschaltet ist, schalten Sie es ein.

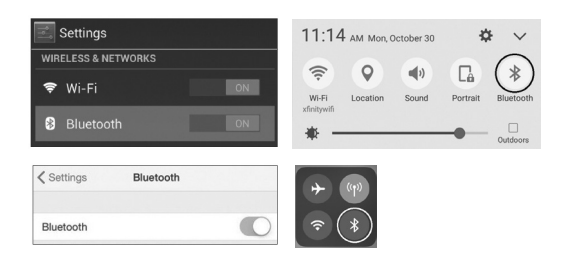

#### **2. Die BDX App vom App Store/Google Play Store herunterladen**

Gehen Sie zum App Store oder Google Play Store und laden Sie die SIG SAUER BDX App herunter. Suchen Sie nach den Wörtern SIG SAUER oder BDX.

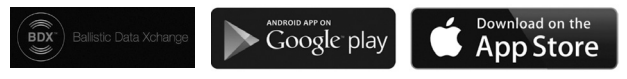

# **3. Die kostenlose SIG SAUER BDX App starten und das Pairing mit Ihrem SIERRA durchführen.**

Öffnen Sie auf Ihrem Smartphone die BDX App, klicken Sie auf PAIRING, schalten Sie Ihr SIERRA ein, indem Sie die Helligkeitseinstellung auf eine beliebige Position drehen, und

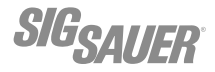

drücken Sie dann in der App auf "Scan for Devices" (Nach Geräten scannen). Ihr SIERRA sollte unter dem SIERRA-Symbol und "Select Device" (Gerät auswählen) aufgeführt sein. Ihre Visier-ID sollte in weißer Schrift erscheinen. Berühren Sie die weiße ID.

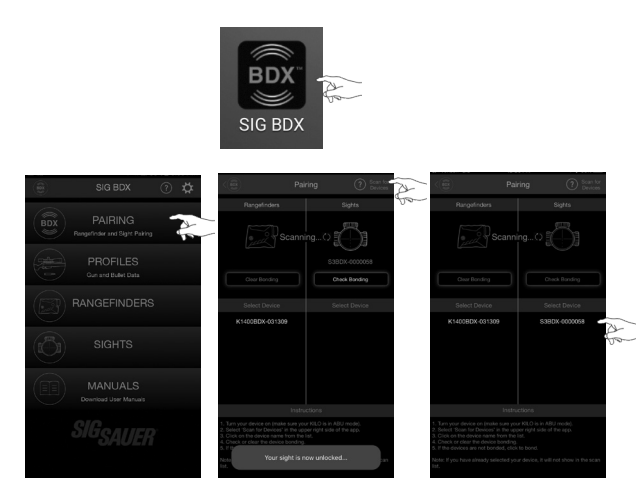

Sie werden aufgefordert, Ihre Helligkeitseinstellung in eine neue Position zu drehen. Drücken Sie danach OK, um den Pairing-Vorgang abzuschließen. Sie sehen nun Ihre SIERRA-ID in blau unter dem SIERRA-Symbol. Diesen Bildschirm können Sie nun verlassen. Wenn Sie den falschen PIN-Code eingeben, können Sie diesen Vorgang erneut starten. Wenn während dieses Prozesses Probleme auftreten, schließen Sie Ihre App und warten Sie, bis sich das SIERRA abschaltet; starten Sie dann den Prozess erneut.

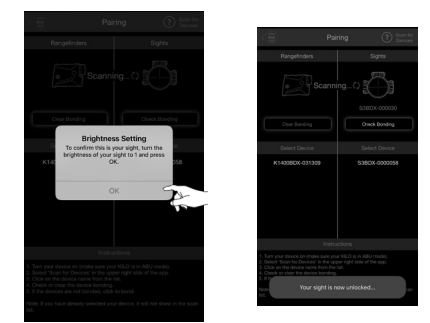

# **3a. Aktualisierung Ihres SIERRA auf die neueste Software während des Pairing-Vorgangs**

Möglicherweise werden Sie aufgefordert, die Software auf Ihrem SIERRA zu aktualisieren. Diese Software-Updates sind obligatorisch und ermöglichen es SIG SAUER sicherzustellen, dass Ihre BDX App und SIERRA optimal funktionieren. Die meisten Updates dauern weniger als 1 Minute. Stellen Sie sicher, dass Ihr SIERRA eingeschaltet ist und dass Ihr Smartphone noch mindestens 25 % Akkulaufzeit hat, bevor Sie Software-Updates installieren. Für einen optimalen Betrieb sollte Ihr Smartphone während des gesamten Installationsprozesses in aktiviertem Zustand sein.

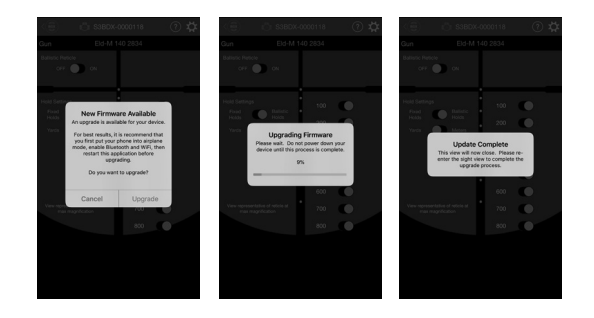

# **4. Bis zu 25 benutzerdefinierte Geschossprofile konfigurieren**

Mit der BDX App können Sie bis zu 25 Profile erstellen und ändern. Berühren Sie im Home-Bildschirm der App PROFILES (Profile). Es kann jeweils nur ein Profil aktiv sein, gekennzeichnet durch das BDX-Symbol in blau rechts neben dem Bildschirm. Im BDX App wird ein 0,308-Standardprofil bereitgestellt. Sie können dieses Profil bearbeiten, indem Sie "Profile 1" (Profil 1) berühren, oder ein neues erstellen, indem Sie "New Profile" (Neues Profil) in der oberen rechten Ecke der App berühren. Berühren Sie anschließend LIBRARY und wählen Sie dann ein Kaliber und einen Geschosshersteller aus. Auf der Seite "Gun Profiles" (Gewehrprofile) können Sie das Profil umbenennen, indem Sie auf "Custom Gun 1" (Benutzerdefiniertes Gewehr 1) tippen und einen neuen Namen eingeben.

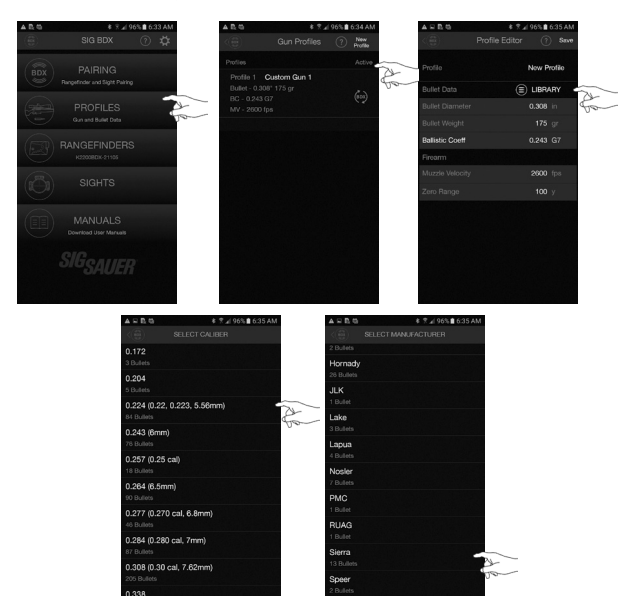

Nachdem Sie einen Geschosshersteller ausgewählt haben, wählen Sie das eigentliche Geschoss, das Sie verwenden möchten. Nach erfolgter Auswahl kehren Sie zur Seite "Gun Profile" zurück, wo Sie auf das Synchronisierungssymbol rechts klicken müssen, um das Profil zu aktivieren. In diesem Beispiel wird das neue Profil als ".223 SIERRA" bezeichnet – stellen Sie sicher, dass Sie dieses Profil aktivieren.

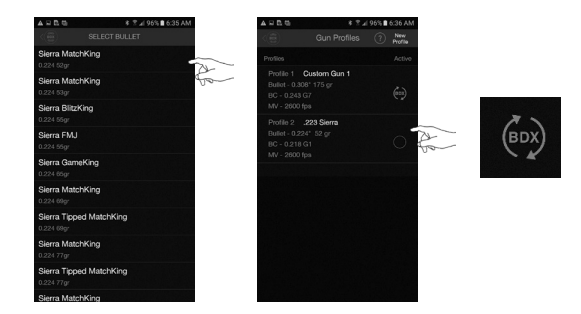

# **KONFIGURIEREN IHRES SIERRA3BDX ZIELFERNROHRS**

Nachdem Sie Ihr SIERRA3BDX mit Ihrer App gekoppelt haben, können Sie die Seite Sights (Visiere) aufrufen und Ihr Zielfernrohr konfigurieren. In der oberen rechten Ecke der Seite Sights (Visiere) befindet sich das Einstellungssymbol. SIERRA3BDX Einstellungsoptionen (Standardeinstellungen FETT).

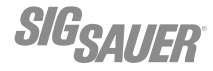

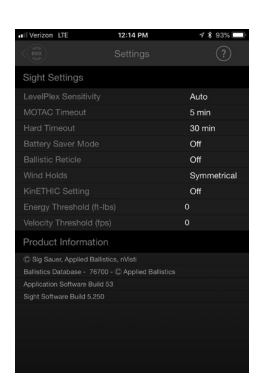

# **LevelPlex**

Off (Aus), **Auto** (Nicht verfügbar im Modus Ballistic Reticle), 0.5, 10, 20, 30

Hiermit wird die Empfindlichkeit Ihrer LevelPlex-Anzeigen eingestellt. Wenn Sie mit einem BDX-Entfernungsmesser gekoppelt sind und sich im Automatikmodus befinden, variieren Ihre LevelPlex-Anzeigen je nach Entfernung. Dies ermöglicht eine geringere Empfindlichkeit bei näheren Distanzen und eine höhere Empfindlichkeit bei weiter entfernten Distanzen, wo die Präzision wichtiger ist.

# **MOTAC Timeout**

Off (Aus), 1 Min, 2 Min, **5 Min**, 10 Min MOTAC schaltet Ihr Visier aus, wenn Ihr Visier für diese Zeitspanne bewegungslos ist. Die Zeitabschaltung MOTAC ist sehr empfindlich, so dass Ihr Visier absolut ruhig sein muss, um MOTAC auslösen zu können.

#### **Hard Timeout (Feste Zeitabschaltung)**

Off (Aus), **30 Min**, 60 Min, 2 Hours, 4 Hours, 8 Hours Die Einstellung für die feste Zeitabschaltung schaltet Ihr Visier nach dieser Zeit aus. Jede Änderung der Helligkeitsstufe der Beleuchtung oder der Vergrößerungsstufe schaltet das Visier wieder ein.

#### **Battery Saver Mode (Batteriesparmodus)**

**Off (Aus)**, On (Ein)

Das BDX-System bleibt voll funktionsfähig, wobei die Aktualisierung des Absehens im Entfernungsmesser mit einem blinkenden Bluetooth-Symbol und im Visier mit einer Animation des Absehens angezeigt wird. Nur die blaue LED ist im Batteriesparmodus ausgeschaltet.

# **Ballistic Reticle Mode (Modus Ballistisches Absehen) Off (Aus)**, On (Ein)

Zum Ein- und Ausschalten Ihres ballistischen Absehens mit mehreren Haltepunkten. Sie müssen Ihr ballistisches Absehen auf der Seite Sights (Visiere) konfigurieren.

# **Wind Holds (Seiten-Haltepunkte)**

Off (Aus), **Symmetrical (Symmetrisch)**, Directional (Gerichtet) Seiten-Haltepunkte sind nur bei bestehender Kopplung mit einem BDX-Entfernungsmesser verfügbar. Diese Seiten-Haltepunkte entsprechen dem Windwert, der für Ihren BDX-Entfernungsmesser auf der Seite Rangefinder ausgewählt wurde. Bei Auswahl der Option Symmetrical stehen Ihnen linke und rechte Seiten-Haltepunkte zur Verfügung, wenn Sie unter verschiedenen Bedingungen oder in unterschiedliche Richtungen schießen. Immer gegen den Wind halten. Ein gerichteter Seiten-Haltepunkt gibt Ihnen nur einen Wert für die Richtung, die auf der Seite Rangefinder ausgewählt ist.

# **KinETHIC Setting**

**Off (Aus)**, Energy (Energie), Velocity (Geschwindigkeit) KinETHIC zeigt an, ob Ihre Zielballistik unter dem von Ihnen gewählten Schwellenwert liegt. Wenn Sie "Energie" als Schwellenwert wählen und Ihr Geschoss für die gemessene Entfernung unter diesem Schwellenwert liegt, blinkt Ihr SIERRA3BDX-Haltepunkt zweimal und leuchtet dann dauerhaft für 2 Sekunden.

**Hinweis:** Wenn Ihr ballistischer Haltepunkt am unteren Ende des Absehens schnell blinkt, bedeutet das, dass der tatsächliche Haltepunkt außerhalb des Sichtfeldes Ihres Absehens liegt. Verringern Sie die Vergrößerungsstufe des Zielfernrohrs. Wenn der tatsächliche ballistische Haltepunkt in Ihr Sichtfeld kommt, leuchtet er dauerhaft. Mit ABU bietet Ihr BDX-System nur für Entfernungen bis 800 Yards ballistische Lösungen. Im ABE/ABX-Modus können Sie Ihr BDX-System mit externen ballistischen Rechnern verbinden, die Lösungen auf mehr als 800 Yards Entfernung bieten.

# **BDX-R1 Digital Ballistic Reticle**

Wenn Sie keinen SIG SAUER BDX-Entfernungsmesser verwenden, können Sie Ihr Zielfernrohr mit einem benutzerdefinierten digitalen ballistischen Absehen (DBR, Digital Ballistic Reticle) ausstatten. Sie können Ihre bekannten ballistischen Haltepunkte eingeben oder ein individuelles Absehen verwenden, das für Sie über die BDX-App erstellt wurde.

Ihr DBR schalten Sie mit der Taste DBR ON/OFF (DBR Ein/Aus) auf der Seite Sights ein.

Sie können zwischen der Verwendung von festen Haltepunkten oder ballistischen Haltepunkten auswählen. Wenn Sie feste Haltepunkte auswählen, können Sie Ihre gewünschten Haltepunkte in MILS oder MOA eingeben. Sie können bis zu 8 Haltepunkte beleuchten. Wenn Sie sich für ballistische Haltepunkte entscheiden, können Sie bis zu 8 verschiedene Entfernungen zum Beleuchten wählen. Diese Distanzen können in Metern oder in Yards angegeben werden. Standardeinstellung ist eine Schrittweite von 100 Yard. Um diese Schrittweite zu ändern, tippen Sie auf die Yard-Länge, die Sie ändern möchten, und geben Sie Ihren neuen Wert ein. Sie können jeden Haltepunkt ein- und ausschalten. Die Ballistik für diese Haltepunkte entspricht dem Waffenprofil, das Sie als aktiv gewählt haben.

Es wird dringend empfohlen, dass Sie Ihre Haltepunkte für die weiteste geplante Schießentfernung überprüfen. Wenn Sie keinen SIG SAUER BDX-Entfernungsmesser verwenden, können Sie Ihr Zielfernrohr mit einem benutzerdefinierten digitalen ballistischen Absehen (DBR, Digital Ballistic Reticle) ausstatten. Sie können Ihre bekannten ballistischen Haltepunkte eingeben oder ein individuelles Absehen verwenden, das für Sie über die BDX-App erstellt wurde.

# **Kalibrierung der Mündungsgeschwindigkeit**

Um Ihre Mündungsgeschwindigkeit auf der Seite Sights (Visiere) zu kalibrieren, klicken Sie auf die Schaltfläche "Calibrate Ballistic Reticle" (ballistisches Absehen kalibrieren) in der oberen rechten Ecke der Seite Sights. Befolgen Sie die Aufforderungen auf dem Bildschirm.

**Hinweis** - Die erforderliche Entfernung zur Kalibrierung Ihrer Mündungsgeschwindigkeit beträgt mindestens 300 Yards. Der am weitesten entfernte Haltepunkt, der eingeschaltet wird, liegt in der Entfernung, in der die App die Kalibrierung durchführt. Wenn Sie auf 400 Yards schießen, schalten Sie alle weiteren Entfernungen aus.

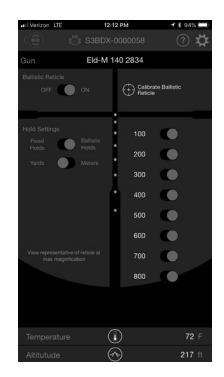

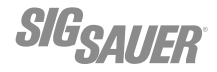

# **HÄUFIG GESTELLTE FRAGEN (FAQ):**

# **F: Mein Haltepunkt blinkt.**

A: Wenn Ihr Haltepunkt zweimal blinkt und dann für 2 Sekunden aufleuchtet, bedeutet das, dass Ihr KinETHIC-Schwellenwert ausgelöst wurde. Wenn Ihr Haltepunkt kontinuierlich und schnell blinkt, bedeutet das, dass der tatsächliche Haltepunkt außerhalb des Sichtfelds des Absehens liegt. Verringern Sie die Vergrößerung des Zielfernrohrs, bis der Haltepunkt dauerhaft leuchtet.

# **F: Meine App kann mein SIERRA3BDX nicht finden**

A: Vergewissern Sie sich, dass Ihr SIERRA3BDX eingeschaltet und Ihre Batteriefachabdeckung fest angezogen ist. Vergewissern Sie sich, dass Bluetooth auf Ihrem iOS-/Android-Gerät eingeschaltet ist. Vergewissern Sie sich, dass Ihr SIERRA3BDX nicht mit anderen Geräten verbunden ist.

# **F: Mein Entfernungsmesser kommuniziert nicht mit meinem SIERRA3BDX**

A: Schalten Sie Ballistic Recticle in den Einstellungen der Seite Sights auf OFF (Aus) und stellen Sie Rangefinder in den Einstellungen der Seite Rangefinder auf ABU-Modus.

# **WARTUNG**

Ihr SIG SAUER Zielfernrohr ist sehr wartungsarm.

- › Wenn Ihr Zielfernrohr mit Turmkappen geliefert wurde, stellen Sie sicher, dass diese angebracht sind, wenn Sie keine Seiten- oder Höhenverstellungen vornehmen.
- › Stellen Sie sicher, dass Sie die Beleuchtungssteuerung in eine der Aus-Positionen schalten, wenn diese nicht verwendet wird.
- › Wenn die Batterie für Ihr Leuchtabsehen leer ist, ersetzen Sie sie, indem Sie den Deckel des Beleuchtungsbatteriefachs gegen den Uhrzeigersinn drehen. Ersetzen Sie die Batterien durch neue CR2032-Batterien, wobei der positive Pol nach innen weist.
- › Reinigen Sie Ihre Linsen mit einem weichen Tuch oder einem Linsenstift. Der beste Weg zur Aufrechterhaltung der Bildqualität ist es, die Linsen frei von Schmutz und Staub zu halten, die Kratzer verursachen können.

# **FEHLERBEHEBUNG**

#### **POI-Änderungen zwischen Gruppen**

- › Überprüfen Sie, ob alle Ihre Halterungen mit dem richtigen Drehmoment angezogen sind.
- › Prüfen/Reinigen Sie Ihre Waffe.
- › Überprüfen Sie die Munition auf Abweichungen.

#### **Leuchtabsehen funktioniert nicht**

- › Überprüfen Sie, ob die Batterie korrekt eingelegt ist.
- › Ersetzen Sie die Batterie.
- › Vergewissern Sie sich, dass sich der Wählring für Beleuchtungsstärke in einer ON (Ein) -Position befindet.

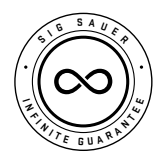

# **SIG SAUER® ELECTRO-OPTICS INFINITE GUARANTEE™ (UNBEGRENZTE GEWÄHRLEISTUNG)**

SIG SAUER fertigt seit über zweihundert Jahren die robustesten und zuverlässigsten Hochleistungs-Schusswaffen. Wir blicken

auf einen Erfahrungsschatz in Konstruktion, Technik und Präzisionsfertigung zurück, der vor die Gründung jedes anderen Optikunternehmens weltweit zurückreicht. Wir wissen, wie wichtig Qualität im Dienst/Einsatz, auf dem Schießplatz oder bei Ihrer nächsten Jagd ist. SIG SAUER Electro-Optics hat sich das Recht auf diese Qualitätsauszeichnung erst verdienen müssen, und genau diese Qualität wird Ihnen durch die Infinite Guarantee zugesichert – unbegrenzt. Frist.

Wir reparieren oder ersetzen Ihr SIG SAUER-Produkt kostenfrei, wenn es beschädigt oder defekt ist. Sollten wir es nicht reparieren können, ersetzen wir es durch ein voll funktionsfähiges Produkt in einem gleichwertigen oder besseren Zustand. Dabei spielt es keine Rolle, wer den Schaden verursacht hat oder wo Sie das Produkt gekauft haben.

# **SIG SAUER Infinite Guarantee™**

- › Volle Lebenszeitgarantie
- › Uneingeschränkt übertragbar
- › Keine Garantiekarte erforderlich
- › Kein Kaufbeleg erforderlich
- › Keine zeitlichen Beschränkungen
- › Keine Kosten

Wenn Sie ein Problem haben, stehen wir Ihnen zur Seite, wenn es darauf ankommt, unabhängig von der Ursache. Beachten Sie bitte, dass unsere Infinite Guarantee nicht für vorsätzlich verursachte Schäden, Schönheitsfehler, die sich nicht auf die Leistung der Optik auswirken, Verlust, Diebstahl oder unbefugte Reparaturen bzw. Veränderungen aufkommt. Elektronische Komponenten sind ausgeschlossen.

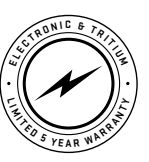

# **SIG SAUER ELECTRONIC & TRITIUM COMPONENT LIMITED 5-YEAR WARRANTY (5 JAHRE GARANTIE AUF ELEKTRONISCHE UND TRI-TIUM-BAUTEILE)**

Für Komponenten, die nicht von der SIG SAUER® Infinite Guarantee™ abgedeckt sind, gilt diese Garantie für alle Materialund Verarbeitungsfehler der elektronischen und Tritium-Komponenten von beleuchteten Zielfernrohren/Visieren, Pistolenvisieren, elektronischen Visieren, Taschenlampen, Lasern, Ferngläsern, Spektiven und Entfernungsmessern. Diese Garantie wird für fünf Jahre ab Fertigungsdatum gewährt. Sollten die elektronischen oder Tritium-Komponenten dieser Produkte innerhalb dieser Frist von fünf Jahren Material- oder Verarbeitungsfehler aufweisen, repariert SIG SAUER Ihr Produkt kostenfrei. Sollten wir es nicht reparieren können, ersetzen wir es durch ein voll funktionsfähiges Produkt in einem gleichwertigen oder besseren Zustand.

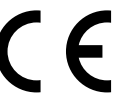